九州大学学術情報リポジトリ Kyushu University Institutional Repository

[25\_01]九州大学大型計算機センター広報表紙奥付等

https://hdl.handle.net/2324/1474978

出版情報:九州大学大型計算機センター広報. 25 (1), 1992-01-25. 九州大学大型計算機センター バージョン: 権利関係:

### お 知 ら せ

POFINDコマンドのレベルアップについて

10月21日(月)から、標記コマンドをレベルアップします。今回のレベルアップにより次 のように機能が改良されています.

- (1)検索が高速になった.
- (2)検索文字列に任意の文字列(日本語や空白あるいは'などの記号も可)を指定できるよう になつた.

POFINDコマンドの機能および使用方法を以下に示します.

機能

固定長(F,FB)または可変長(V,VB)形式の区分データセットの全メンバの中で, オペランド に指定した文字列を含むメンバを検索し,メンバ名とその行を表示する.

入力形式

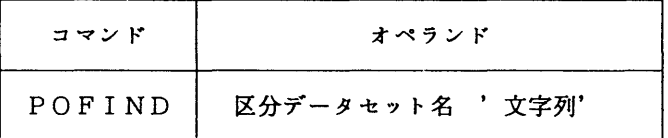

オペランドの説明

区分データセット名 : 検索対象の区分データセットを指定する.

 '文字列' : 検索したい文字列を指定する.'を検索文字としたい場合は," のように続けて指定する.

使用例

 区分データセットPO. FORT77の中から"DATA(\*)'END'"の文字列を検索する. READY

POFIND PO. FORT77 'DATA(\*) "END'"

使用上の注意

 検索対象のデータセットはソースプログラム等のテキストファイルでなければならない. (システム管理掛 内線2518)

(センターニュースNo 450,平成3年10月21日発行)

報 告

## FORTRAN 77 EX 利用者のためのデータセット移行コマンドについて

11月11日 (月) から、新しい FORTRAN コンパイラ「FORTRAN77 EX」が公開されますが、こ れの利用において一部注意すべきことがあります.それは,PFDの中からオペランドなしのRUN サブコマンドでソースプログラムを実行する場合,データセットの内容識別修飾子が"FORT"で あるか"FORT77"であるかにより起動コンパイラが異なることです.

内容識別修飾子が"FORT77" ... FORTRAN77コンパイラ

内容識別修飾子が"FORT" ... FORTRAN77 EX コンパイラ

PFD 以外では、特に FORTRAN77 コンパイラを起動するようなオペランドを指定しない限り。 FORTRAN77 EXコンパイラが起動されます.この煩わしさは,自分が所有しているFORTRANソー スデータセットの内容識別修飾子をすべて"FORT"に統一すれば回避されます. データセット名 の変更は RENAME コマンドで行います. 例えば, ABC. FORT77 を ABC. FORT に改名するには次のよ うに入力します.

READY

RENAME ABC. FORT77 ABC. FORT ..... 1

しかし,個数が多いと大変ですから内容識別修飾子が"FORT77"のデータセットすべてを"FO RT"にするためのコマンドを用意しました.コマンドは"F7RENAME"です.なお,このコマンド はコンパイラがFORTRAN77 EX一本化運用となる来年3月1日までの運用とします.

READY

F7RENAMε

NOW CREATED PROCEDURE FILE='登録番号.EXEC. RENAME.CLIST'

F7RENAMEコマンドは,"登録番号.EXEC. RENAME. CLIST"の中に①のようなコマンド列を作成しま す.改名したくないものがあればエディタでその行を削除してください.このデータセットの実 行は次のように入力します.

READY

EXEC EXEC. RENAME. CLIST

実行が終了したら上記のデータセットを削除します.

READY

DEL EXEC. RENAME. CLIST

(注)ソースプログラムデータセットの内容識別修飾子を"FORT77"から"FORT"に変更した場 合,コマンドプロシジャやバッチ制御文の中でプログラムデータセット名を陽に指定してい るものについてはすべて書き直す必要があります.

(システム管理掛 内線2518)

(センターニュースNo 450,平成3年10月21日発行)

### ライブラリの運用停止にっいて

OSのレベルアップや今後予定している新FORTRANコンパイラ(FORTRAN77 EX)へ の移行等に伴い、センターでは以下のライブラリの運用を停止する予定です. 現行の運用ライ ブラリの中には,OSやFORTRAN77 EXとの不整合を呈するものがあり,これらは今後センター でライブラリを管理運用していく上で支障を来すと判断されます.その中からセンターでのラ

イブラリ統計の結果,この二年間に一度も利用されなかった(あるいは,ほとんど利用されな かった)ライブラリを運用停止分として選別しています、さらにこれらの理由に加え,ライブ ラリ開発者の意向を反映させて頂いて今回の運用停止に踏切ることにしました. なお,これら に該当しないものについては,ソースプログラムを修正した上で従来通り運用します.

> AUDIE COBOLDAP FNAP FORDAP FORPREX FORTFLOW LALS MARS NLPS PADAMS PARS PASCAL8000 PASDAP PASDAX PSPCS SNOBOL4 SJ4 SUBLP TAFT

これらのライブラリは,平成4年2月末日をもって運用を打切ります. 打切りによって支 障を生ずる方は、早めにライブラリ室までご連絡下さい.

(ライブラリ室 内線2508)

(センターニュースNo 451,平成3年11月6日発行)

BlTNE丁サービスの廃止とJUNE丁, MHSメールへの切り替えのお願い

現在,本センターでは以下の4つの電子メールシステムを運用しております.

- N1メール :7大学大型計算機センター間のメール交換を目的として各センターで開発 したメールシステムで,1987年10月からMSPで運用を開始. CC ITT(国際電信電話諮問委員会)勧告の国際標準のメールシステムが作 成されるまでの暫定運用が目的で,機能的にかなり制限がある.
	- BITNET:研究者の学術情報交換を目的として世界の大学および非営利の研究機関を 結んだメールシステムで,九州工業大学情報科学センターにIBM機が導 入されたのを機会に,これを親ノードとして1988年9月からMSPで 運用を開始.
- MHSメール:CCITT勧告X.400に基づくメールシステムで,現在7大学大型計 算機センターと学術情報センターで運用している. 本センターでは本年4 月からMSPで運用を開始.
- JUNET :大学等の研究機関や一般企業などのUNIXネッットワーク上で動作する メールシステムで,本センターではUNIXシステムであるUTSの運用 と同時に1987年9月から運用開始.

 上記の4っのメールシステムは本来の機能,あるいはセンター開発のゲートウェイ機能で国内, 海外の他メールシステムとメール交換が可能となっています。ただし、N1メールはMHSメー ルの運用に伴い,来年の3月で本センターでの運用を廃止する予定です.

 本センターとしては送信相手のメールシステムとの整合性を考慮して,今後ともMSPのメー ルシステムとしてBITNETとMHSメールの両方を運用する予定でしたが,この度,親ノー ドである九州工業大学から "92年4月から計算機システムの機種変更を行う.これに伴いBI TNETの利用が不可能になった.機種変更に先だって親ノードとしてのBITNETサービス を92年2月中旬に廃止する" との通知を受けました.このため,本センターでは近隣大学など 接続可能な親ノードを探してきましたが,相手ノードの事情や本センターの財政的な理由等で, 九州工業大学での廃止と時期を合わせて92年2月15日(土)でBITNETサービスを廃止 せざるを得なくなりました。BITNET利用者の皆様には大変ご迷惑をおかけしますがご了承 ください.

 なお,本センターでは前述の通りMSPでMHSメール, UTSでJUNETのメールシステ ムを運用しております. どちらも, MS PのBITNETと同様に国内および海外のBITNE TやINTERNET等とのメール交換の機能をサポートしています.MSPのBITNETは 9600bpsの専用回線で接続した計算機間で蓄積転送方式、いわゆるバケッリレーのメール 交換であったため,回線速度の制約や途中ノードの運用状況によりメールの送受信に時間がかか ることがありました.MHSメールやJUNETを利用したメール交換では,昨今,転送方式や 転送ルートなどの利用環境が整備され、高速に送受信できるようになっています。BITNET とのメール交換も,MSPのBITNETより短時間で送受信ができます.自分のメールアドレ スの変更や使い勝手の違いはありますが,今後はMHSメールまたはJUNETによる利用に切 り替えていただきますようお願いします.切り替える場合の利用上の変更点にっいて以下に記述 します. なお, MHSメール, JUNETの利用法はセンター広報 [1] (11月25日発行), [2]を参照してください.

1.MHSメール

 MHSメールはCCITT勧告X.400に基づくMHS(Message Handling System)メールシ ステムで,本年4月から,学術情報網を利用して7大学大型計算機センターと学術情報センター で運用を開始している.この国際標準の電子メールは今後各大学の情報処理センター等にも導入 される予定であり、MHSメール内だけでなくBITNET,JUNET,更に海外ネットワー クともメール交換を行うゲートウェイ機能をサポートしている.また,アドレス表記が利用者毎 に英名と和名の両方を持っことができる.

 利用に先立ってMHSREGコマンドでMHSの利用管理簿ヘメールアドレス(O/R名とい う)の登録が必要である.

①BITNET, JUNET, INTERNET(EDUなど)等ヘメールを送信する MHSメールで送信宛先にBITNET等のアドレスを指定する. ニックネーム指定も利  用できる. アドレス指定例) jack@cunyvm. bitnet marry@cuny. edu hayashi@aoyama. ac. jp

?chris (MHSの動作環境ファイルに設定したニックネームを利用)

- ②BITNET, JUNET等他メールシステムからMHSメールで受信する 宛先名にMHSの0/R名(英名)を指定して貰う.入力ミスを防止するため相手側の
- ニックネームファイルに別名を設定して貰うと良い. "/S=A79999A/OU=CC/0=KYUSHU-U/"@MHSGATE. CC. KYUSHU-U. AC. JP
	- 自分の登録番号 MHSケニトウェイのアドレス
- 2. JUNET<br>Funeth

JUN E T は U N I X マシン上で動作するメールシステムで, 字術研究分野だけでなく広く一 般企業の研究所等でも利用されている.JUNETだけでなくBITNET, INTERNET 等の他メールシステムともメール交換する機能をサポートしている.本センターではUTSで運 用しているため,利用者はMSPのSINSEIコマンドでUTSの利用登録が必要である、ア ドレス表記はBITNETと異なりドメイン形式になっている.上記のMHSメール①②はMH Sのゲートウェイ機能でUTSとデータの送受信を行い, JUNETのメールと同じルートで国 内,海外のメールシステムとメール交換を行う.

①BITNET, INTERNET(EDUなど)等ヘメールを送信する

 JUNETで送信宛先にBITNET等のアドレスを指定する.ニックネーム指定も利用 できる.

アドレス指定例)

jack@cunyvm. bitnet

marry@cuny. edu

 chris (UTSの&HOME/.mailrcファイルに設定したニックネームを利用) ②他ネットワークからJUNETで受信する

宛先名にJUNETのアドレスを指定して貰う.

a79999a@kyu-cc. cc. kyushu-u. ac. jp

自分の登録番号

3.N1メール

N1メールは、MHSメールが正式運用されるまで暫定的にN1NET上で運用されていた電 子メールシステムで、7大学大型計算機センター,学術情報センター,福井大学情報処理センタ ,山口大学情報処理センター,名古屋大学空電研究所,および岐阜大学情報処理センターが加 入している.本センターでは独自にゲートウェイ機能を付加し,N1メールとBITNET,J UNETなど他メールシステムとのメール交換を可能としている. MHSのサービスに伴い本セ ンターのN1メールは92年3月末で廃止するが, N1メールしか運用していないホストのため, 今しばらくはゲートウェイ機能のみサービスする予定である.従って,JUNETの利用者およ びN1メール運用のホストでは従来通りの利用法でN1メールとJUNET, BITNET等と のメール交換が可能である.

上記の切り替えにおいて不明な点がありましたら下記までお問い合わせください.

BITNET, MHSメールのメールアドレス: A70012B

#### 参考文献

[1] 原田盛一ほか, MHSメールシステムの利用法,

九州大学大型計算機センター広報,Vol.24, No.6,1991, pp.580-625.

「2]竹生政資, UTSにおける電子メール入門,

九州大学大型計算機センター広報,Vol.23, No.5,1990, pp.505-512.

(ネットワーク室 内線2542)

(センターニュースNo 451,平成3年11月6日発行)

FORTRAN新コンパイラの公開について(網掛け部分以外は再掲)

前々回からのニュースでお知らせしてきましたように,来る11月11日(月)から新しいFORTRAN コンパイラ「FORTR姻77 EX」を公開します.新コンパイラは,コンパイラ自体の拡張域動作やGO オプシ目ンによる大規模プログラムの実行等,新しい機能が実現されています.今後予定してい るFORTRANコンパイラの運用形態は,以下のとおりです.

1991/11/11 ~ 1992/02/29 .... FORTRAN77 EX を主体に FORTRAN77 と並行運用

1992/03/01 ~ .... FORTRAN77 EX だけの一本化運用

 (#但し,一本化運用の時期については運用開始後の状況により変更することがあります.) 利用者は,平成4年2月末日までに,参考文献[6]の非互換項目およびその対処方法を参考にして, 所有プログラムをすべて新コンパイラの下で動作させ実行を確認して下さい.

以下に, FORTRAN77 EX の機能・非互換に関する主な項目及び使用方法を示しますが,詳細に ついては参考文献[6]をご覧下さい. なお, 新コンパイラを用いて異常な結果が得られた場合は, 速やかにその旨センターまでご連絡下さい.

【1】FORTRAN77EXの新機能

- 1.言語仕様拡張
	- ・"!"によって行の後ろにコメントが挿入できる.
	- ·英小文字, アンダースコア文字の使用が可能.
	- ・英字名の最大長は31文字まで可能.
	- ・1文の継続可能行数が19から99へ拡大された.
	- ・8バイト整数型の利用が可能.
- 2.日本語機能強化
	- ・日本語名標として最大15文字までの利用が可能.
	- ・日本語の入出力として母国語編集記述子が使える.
- 3.大規模プログラムへの対応

・アドレス拡張域を利用した翻訳,実行,翻訳&実行 (GOオプション) が可能.

【2】FORTRAN77とFORTRAN77EXとの非互換

- FORTRAN77 から FORTRAN77 EX への移行に際して, 目に見えて大きく変化するところは,
	- 1)規格 (JIS FORTRAN) に、より忠実になった結果, 文法チェックが厳密になった.
	- 2)エラーメッセージのメッセージID,内容共に全面的に変更された.
	- 3)コンパイラオプシ目ンの指定方法およびデフォルト値の変更.
		- ・最適化オプシ目ンの指定方法が以下のとおり変更になった.
			- FORTRAN 77 ...  $OPT(0)$ , OPT(1), OPT(2), OPT(3)

FORTRANTT EX  $\ldots$  OPT(B), OPT(E), OPT(F)

- これに伴い, 汎用機のデフォルトが従来の OPT(2) から OPT(B) になった.
- なおVPのデフォルトはOPT(E)です.
- ·GO オプションに, AE または NOAE パラメタが追加された. これにより, 大規模 プログラム(最大2GB)の処理が GO オプションで実行できるようになった.
- ・ベクトル化表示付きソースリストの出力オプションは, VSOURCE から SOURCE に 変更された.

・ベクトル化指示のデフォルトは,"VP(200)"から"VP(蝋Y), VPO"に変更された.

 4)デバッグ体系の変更. ・デバッグの詳細については後日あらためて広報します.

【3】FORTRAN77EXの使用方法

《TSS》

(1)FORTRAN77 EX 関連コマンド体系

今回より, PFD や EDIT のエディタの中から FORT, FORT77 及び FORT77EX サブコマンドによ るコンパイラの起動が可能となります.入力コマンドおよびサブコマンドに対する起動コンパイ ラの組み合わせは以下のとおりです. 原則として, 11月11日以降 FORTRAN77 EX コンパイラが標 準になりますので,例えばオペランドなしの RUN サブコマンドの場合これまで FORTRAN77 コン パイラが起動されていましたが,11月11日以降は FORTRAN77 EX が起動されます.

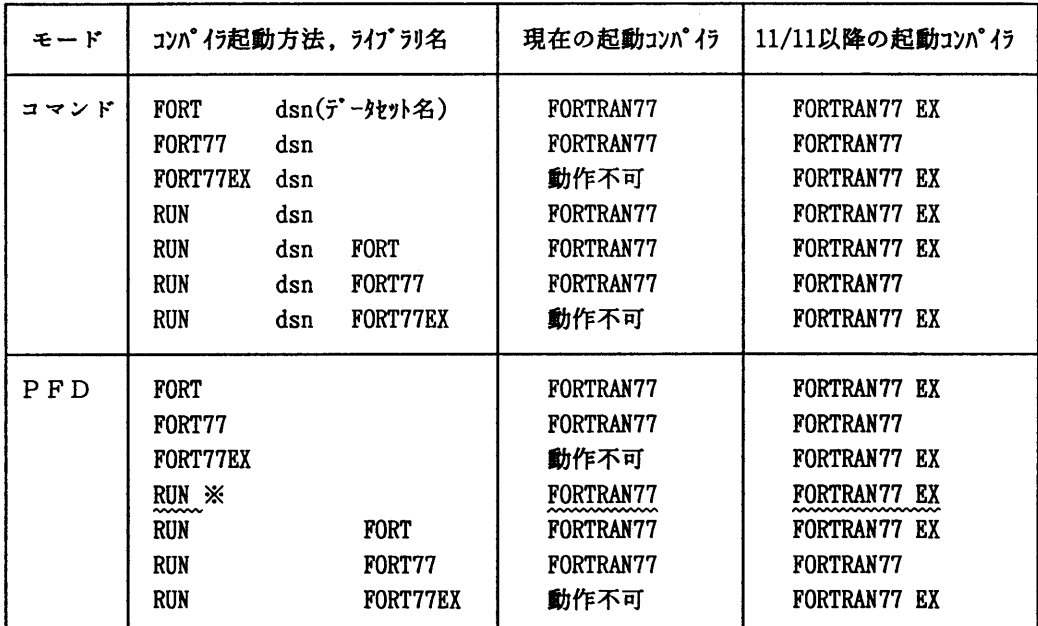

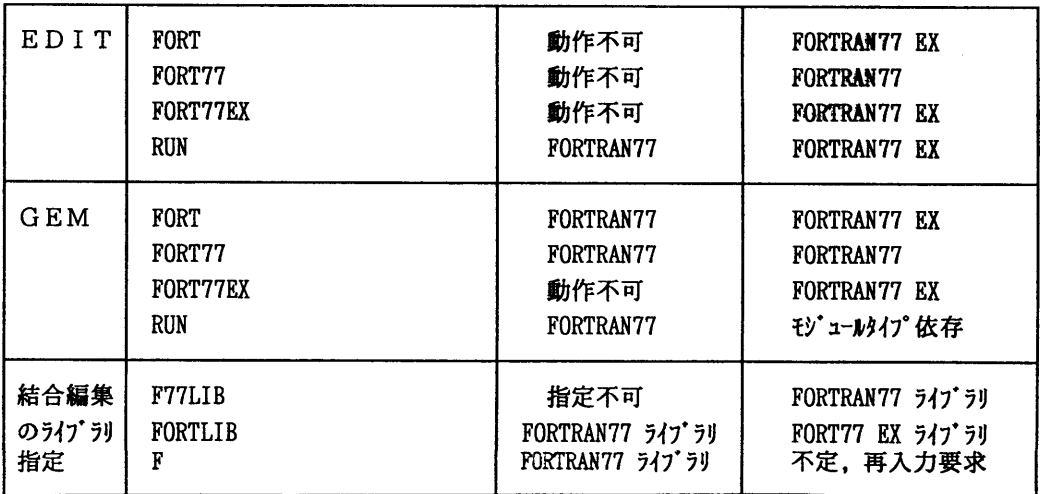

※PFDの中からオペランドなしのRUNサブコマンドを入力した場合,プログラムデータセット の内容識別修飾子が"FORT"であるか"FORTアであるかにより起動コンパイラが異なりま す.

内容識別修飾子が "FORT77" .... FORTRAN77 コンパイラ (旧コンパイラ) 内容識別修飾子が "FORT" .... FORTRAN77 EX コンパイラ (新コンパイラ) これ以外の場合には,内容識別修飾子に関係なくコマンド名またはオペランドにより起動 コンパイラが決定されます. PFD の中から内容識別修飾子によらず FORTRAN77 EX コンパイ ラを起動するには,RUN系では"RUN FORT"(または"RON FORT77EX")としてオペランドを 指定するか,もしくは "FORT" (または, "FORT7TEX") サブコマンドをそれぞれ入力して下 さい.

# 使用例

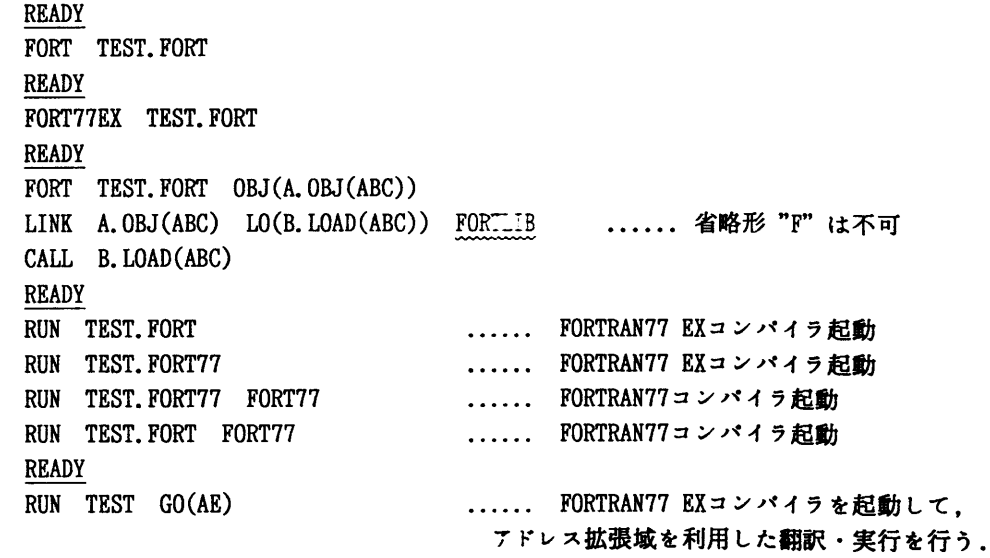

- (2) GO(AE) を指定して実行したとき, "JQB131I-L" のエラーが出る場合には, GO(AE) 指定を 止めてデフォルトのGO(NOAE)で実行して下きい.
- (3)コンパイラオプシ目ンAEを指定し,デフォルトのGO(NOAE)で実行したとき"JWEO9121-U" のエラーが出る場合には, ローダのオプション 'AMODE=31, RMODE=24' を指定して下さい.

## 使用例

# **READY** FORT TEST. FORT 'AMODE=31, RMODE=24'  $1\overline{3}$

(4) 前ページの表の最下段に示したとおり, LINK·LOADGO コマンドのライブラリ指定方法が変 わります. 従来の FORTLIB 指定は FORTRAN77 EX ライブラリを指すことになり, FORTRAN77 ライブラリを使用する時は F77LIB と指定します。これに伴い、従来の1文字省略形 "F" による指定はできなくなります(不定のため,再入力を要求される). 必ず, "FORTLIB" とフルスペルで指定して下さい.

> FORTRAN77 EXライブラリデータセット \_...'SYS1.FORTLIB' FORTRAN77 ライプラリデータセット \_...'SYS1. F77LIB'

## 使用例

**READY** 

LINK X1.OBJ(X1) LO(Y1.LOAD(Y1)) FORTLIB ...... FORTRAN77 EX ライブラリを結合 LOADGO X2.0BJ(X2) LO(Y2.LOAD(Y2)) F77LIB ...... FORTRAN77 ライブラリを結合

(5)ライブラリの混合について

 FORT㎜77で作成されたライブラリについては, FORTRAN77 EXでコンパイルされたプログ ラムからの呼出しが原則的には可能です.しかし,逆はリンケージ・実行動作共に保証され ませんのでご注意下さい.私用ライブラリは,FORTRAN77 EX でコンパイルして再作成されま すようお願いします. センターの各ライブラリも EX 対応に変わります.

#### (6) ライブラルの日本メニュー

FORTRANT コンバイラを使用する場合には、以下の形式に従って FORTRANT の環境定量家 行ってから作業して下さい。

#### 入力例

READY

**FLAUD FOREST** 

元に戻す( PORTRAITE AX 使える環境 ) 場合は...

# 8鷲醸

**FIKLIB** 

#### **2 23 24 25 26 26 27 28 29 20 20 21 22 23 24 25 26 27 28 29 29 20 21 22 23 24 25 26**

《バツチ》

(1)カタログドプロシジャ「FORT」

 バッチ処理のためのカタログドプロシジャは,これまで汎用機用(FORT77)とVP用(VPFORT)の 2種類を公開していましたが,11月11日より FORT に1本化します,汎用機とVPの識別は,以 下の例に示すとおり,VP パラメタで指定して下さい. なお,平成4年2月末日までは従来のカ タログドプロシジャ(FORT77, VPFORT)も旧コンパイラ用として運用しますが,なるべく新カタ ログドプロシジャを使用されるようご協力をお願い致します.

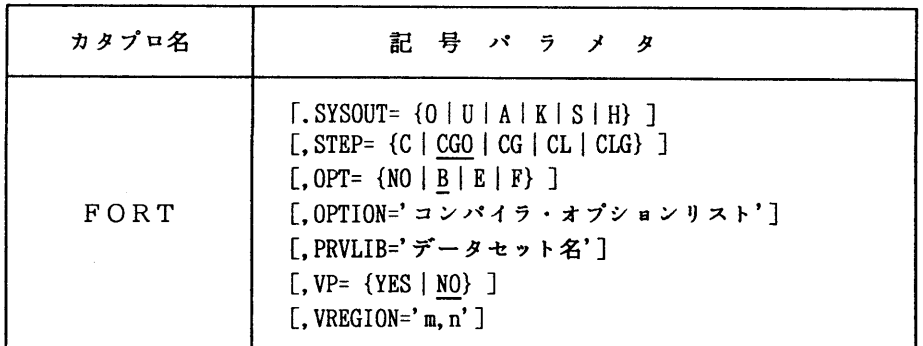

記号パラメタの説明

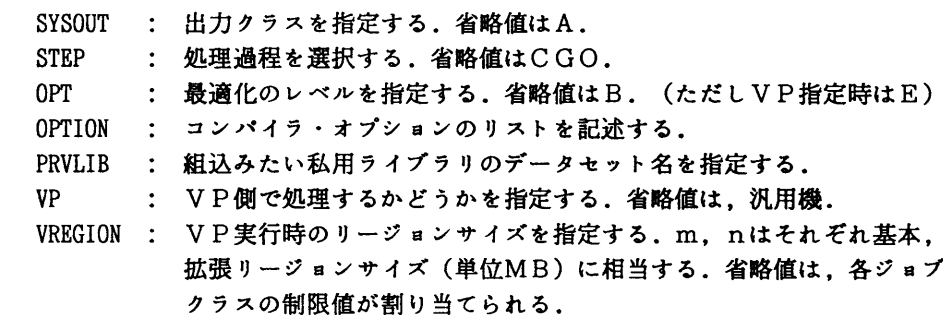

## 使用例

// EXEC FORT

//FORTCGO. SYSIN DD DSNニA79999A. TEST. FORT, DISP=SHR

// EXEC FORT, STEPニCLG

//FORT. SYSIN DD DSNニA79999A. TEST. FORT, DISPニSHR

// EXEC FORT, STEPニCG, VPニYES, VREGIONニ'5,35' //FORT. SYSIN DD DSN=A79999A. TESTVP. FORT, DISPニSHR //1、OADGO. SYSIN DD DSNニA79999A. VP. DATA, DISP=SHR

// EXEC FORT, STEP=CL, OPTION='NOSOURCE' //FORT. SYSIN DD DSN=A79999A. TEST. FORT, DISP=SHR //1、KED. SYSLIB DD DSNニA79999A. TEST1. LOAD, DISP=SHR //LKED. SYSLMOD DD DSN=A79999A. TEST2. LOAD(TEST). DISP=(NEW. CATLG).

報 告

// SPACE=(TRK,(2,2,2)),UNITニPUB

- 【4】注意事項
- (1) FORTRAN77 EX は、FORTRAN77 より翻訳時間が多少長くなる場合があります。
- (2) FORTRAN77 EX の実行性能については, FORTRAN77 より向上しています.
- (3)FOR㎜プログラムのデータセット名の内容識別修飾子として,現在"FORT"と"FORT77" の2種類がありますが、近い将来 Fortran 90 への移行のことも考慮しますと,複数の 内容識別修飾子の存在はいたずらに混乱を引き起こすことになると判断し,今後センター の標準 FORTRAN 内容識別修飾子を "FORT" に統一します. 今後新規にデータセットを作 成する場合には,プログラムデータセット名の内容識別修飾子としてできるだけ"FORT" を使うように心掛けて下さい.

なお, お手持ちのプログラムデータセットをまとめて RENAME するツールを公開していま す.ニュースNo.450の項目「FORTRAN77 EX利用者のためのデータセット移行コマンドにつ いて」をご覧下さい.

# (4)オンラインフォモージについては FORTRANT EX 公開時期に少し遅れて対処する予定です。

## ■参考文献

- 《FORTRAN77EXに関するもの》
	- [1] OSIV/MSP FORTRAN77 EX 使用手引書 V12用 富士通 (79SP-5031-1)
	- [2]FUJITSU FOR㎜77文法書1991年6月版 富士通(99SP-8032-1)
	- [3]OSIV FORT㎜77 EXメッセージ説明書 V12用 富士通(70SP-5321-1)
	- [4] OSIV/MSP FORTRAN77 EX/VP 使用手引書 V12用 富士通 (79SP-5041-1)
	- [5]OSIVデバッガ使用手引書 V10/L20用 富士通(70SP-6430-1)
	-
	- 「6]九州大学大型計算機センター広報,「新コンパイラ FORTRAN77EX について」, pp.523-540, Vol.24 No.5, 1991

(ライブラリ室 内線2508)

E-ma i 1:a70040a@kyu-cc. cc. kyushu-u. ac. jp or :c70018a@kyu-cc. cc. kyushu-u. ac. jp

(センターニュースNo 451,平成3年11月6日発行)

## FORTRAN77 EX の公開に伴うFEM/POSTの移行について

来る11月11日(月)から FORTRAN のコンパイラ体系が新しくなりますが、これに伴い構造解析 図化プログラムFEM/POST(力夕ログドプロシジャ「POST」で起動)に非互換が生じ,動作不可と なります. 旧コンパイラ (FORTRAN77) が動作する期間 (平成4年2月末日まで) については FEM/ POSTを動かすことは可能ですが,その後は動作しません.構造解析プログラムの図化処理をされ る方は、11月末より運用を予定している MARC, MENTAT へ移行されますようお願い致します. MARC, MENTAT につきましては 11月29日 に利用法講習会を開催します. MARC, MENTAT 利用希望 の方はできるだけ受講されますよう重ねてお願い致します.また、利用法の詳細についてはニュ ースや広報記事に順次掲載する予定です. なお, FEM/POST の運用中止によって支障の生ずる方は

報 告

ライブラリ室までご連絡下さい、

(ライブラリ室 内線2508)

(センターニュースNα451,平成3年11月6日発行)

### 自動翻訳支援システムATLAS 2 EXの公開にっいて

 センターでは,自動翻訳システムATLAS皿(日→英)を運用していますが, ATLAS Hは文書処理システムODMの下で動作するため,フルスクリーン端末のみ利用可となってお りTTY手順の端末では利用できませんでした.今回, TTY手順の端末から利用できるよう 自動翻訳支援システムのためのカタログドプロシジャ"ATLAS2EX"を公開します. ワ ドプロセッサ「一太郎」等で日本語文書を作成される方は,文書をホストへ転送後このカタ プロで翻訳処理をして下さい. なお, ATLAS2EXはODM, ATLASIを介していま すので注意事項で述べた制約があります.

#### 機能

日本語文書を翻訳して翻訳結果(英文のみ)をデータセットに書き出す.

形式

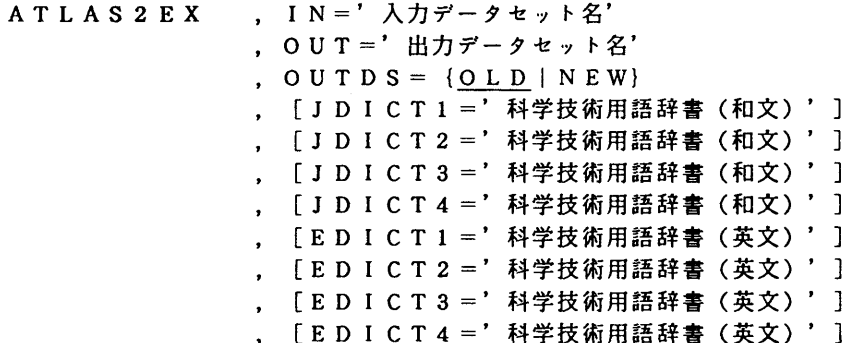

記号パラメタの説明

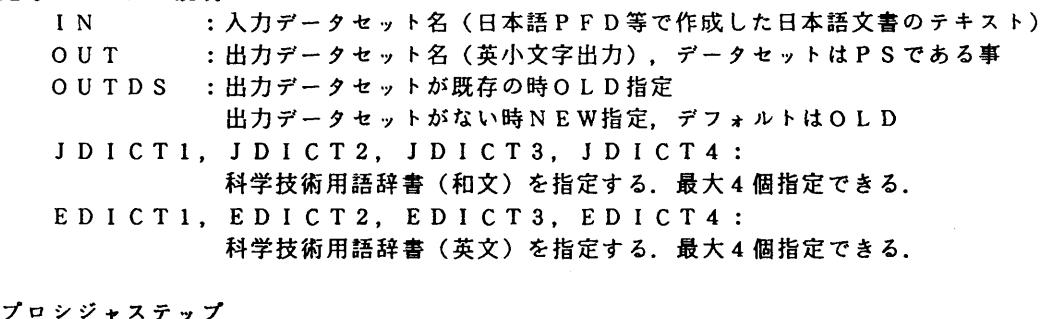

プロシジャステップ ODMREG ODMREG<br>TPANS TRANS

```
使用例
     //A79999AT JOB CLASS=F. MSGCLASSニA, TIME=10
     //  EXEC  ATLAS2EX, IN='A79999A. JAP. TEXT'.OUT='A79999A. ENG. TEXT',
     //       OUTDS=NBW, JDICT='PP1.ALTAS2. IN210J'.
     //       EDICT1='PP1.ATLAS2. IN210E'
      //CONVODM. SYSIN  DD  *
     / PARA lN=SOC, OUT=FDMS, LIST=NO,OUTNUM=NO, INNUM=NO
     /*
     //ODMREG. SYSIN   DD  ■
         ODM  USER=A79999A
         IMPORT  INFILE=GENERAL, L1BRARY=PRIVATE=TEXT,OUTDOCID=00001
     /‡
     //TRANS. SYSIN   DD  *
     /、USER UID=A79999A
      / LIBRARY PRIV=TEXT
     / TRANS PRINT=YES, RETRANS=YES, REP=NO,TIME=20
     / SELECT  DOCID=00001
      / PAGE FORM=A4,TOPLINE=5,BLOCKL=58, SHIFT=4, BLOCKW=48,LPI=6,
           DEV=(HNLP, HNLP)
     / FORMAT LlST=FMT, LNSPACE=1
     /*
     //
                     それぞれの入力制御文の詳細にっいては,参考文献をご覧下さい.
```
注意事項

- ・ジョブクラスは必ずFを指定すること.
- · ATLAS II が判読し易い文を心掛けること. 長い複雑な文章, 省略の多い文章, 係り 受けが曖昧な文章等は避けることがのぞましい.
- ・一太郎などのMS-DOSファイルはホスト(MSP)のデータセットに転送後このカタプロを使用 する前に罫線,特殊文字は取り除いておくこと.
- ・半角文字は無視して処理される.

科学技術用語辞書一覧

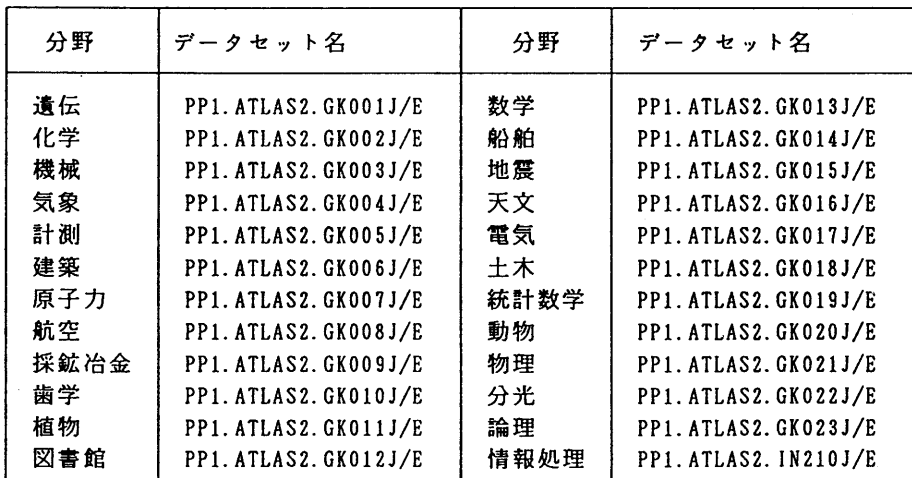

## 参考文献

- · FACOM OS IV/F4 MSP ATLAS II 使用手引書(78SP5761-2). 富士通
- ・FACOM OS W FDMS/JEF使用手引書(日本語文書処理システム)(70SP7662-1),富士通
- ・FACOM OS IV ODM解説書(70SG6000-4),富士通
- ・FACOM OS IV ODM使用手引書(70SP6010-4).富士通

## (ライブラリ室 内線2508)

(センターニュースNd 451,平成3年11月6日発行)

日本語 TEX のサービス開始について (MSP)

当センターでは, TEX のサービスを行っていますが, MSP 側で10月14日(月)から日 本語 TEX のサービスを開始しました.フォントは大日本印刷提供のNTT-fIEX 用フォント です.使用に際しては,従来のTEX, LATEXコマンドにオペランドJTEX, JLATEXを指定し て下さい. RTEX サブコマンド, RLATEX サブコマンドについても,同様に日本語 TeX, 日本 語 LATEX が使えます。なお、ライセンス契約により日本語 TEX, 日本語 LATEX については 出力装置をディスプレイはVDS(F6683),プリンタはCLP とします. また, MSP 側での TFX, 日本語 TEX の処理には時間がかかりますのでご了承下さい.

# 機能

論文整形出力システム.

入力形式

TEX [FROM ( データセット名 ) ]<br>LATEX [{ JTEX | JLATEX } ]  $\lceil$  { JTEX | JLATEX } ]  $[STEP({A|B|C|D|E|E})]$  $[$ {A4 | B4 }] [DEVICE(出力装置名) ] [PRINTNAME(出力先)] {題GE('開始頁 最大枚数')】 [MAGNIFICATION(n)]  ${\f}$  200M | NOZOOM } ]  $[\text{CUT} \{ \underline{0} | 1 | 2 \}]$ [DVIFILE(データセット名)] [OUTFILE(データセット名)]  ${\fceil}$  PORTRAIT | LANDSCAPE } ] [COPY(複写枚数) ]

# オペランドの説明

FROM

入力データセットを指定する.

報 告

JTEX l LATEX

日本語 TFX の時は、 JTEX を日本語 LATFX の時は、 JLATEX を指定する.

**STEP** 

起動するSTEPのタイプを指定する.

- A: INITEX のみを起動
- B:DVIWRITEのみを起動
- C:PRINTOUTのみを起動
- **D: INITEX+DVIWRITEを起動**
- E:DVIWRITE+PRINTOUTを起動
- F:全ての処理を行う.デフォルトはF.
- A41B4

出力用紙のサイズを指定する.デフォルトはA4.

#### DEVICE

出力装置名を指定する. 省略した場合,端末に問い合せてくる. 日本語 TFX, 日本語 IATFX は,VDS, CLPのみ指定できる.

NLPE2: NLP に出力する. (日本語不可)

- CLP:CLPに出力する.
- VDS:VDS端末に表示する.
- OPR2: OPR(F6677A)に出力する. (日本語不可)
- OPR3: OPR(F6677B2)に出力する. (日本語不可)

## PR**TNTNAME**

出力先を指定する.省略した場合,端末に問い合せてくる.

0(クローズド出力), U(オープン出力): NLP に出力する.

U(オープン出力): CLP に出力する.

OPRの装置番号:OPRに出力する.

#### PAGE

出力開始べ一ジと出力ページ枚数を指定する.デフォルトは\*と1000000.

## MAGNIFICATION

出力の拡大率を指定する. デフォルトは 1250. 拡大率は 1.2<sup>n</sup>×1250 (n=0,0.5,1,2,3,4,5,6) の場合が有効である.

# ZOOM l NOZOOM

縮刷の指定. ZOOMを指定すると,出力用紙の大きさに関係なく A4 サイズの出力が得 られ, NOZOOMを指定すると B4 サイズの出力が得られる. デフォルトは ZOOM

## **CUT**

カットマークの指定(B4指定の時有効)

0: カットマークを出力しない. デフォルトは0.

1:A4サイズのカットマークを出力する.

2:国際A4サイズのカットマークを出力する.

DVIFILE

 DVIファイルを保存する時指定する.デフォルトはOTEX.DVIFILEで,実行後削除さ れる.

OUTFILE

出力用のデータセットを保存する時指定する. デフォルトは CTEX.OUTVECで,実行後 削除される.

PORTRAIT I LANDSCAPE

出力用紙の方向を指定する.(OPR出力の時のみ有効)デフォルトはPORTRAIT.

**COPY** 

出力する部数を指定する. デフォルトは 1. 上限は 255.

# 使用例

・日本語 TrX の文書を VDS 端末に出力する.

**READY** TEX F(TEXT.TEX) JTEX DE(VDS)

·日本語 IAT<sub>R</sub>X の文書をバッチで CLP に出力する.

**READY** LATEX  $F(TEST.TEX(TEST1))$  JLATEX  $DECLP)$   $PR(U)$  JOB $(*)$ ENTER JOB-STATEMENT OR NULL ENTER : //A79999AT JOB ,CLASS=B ENTER JOB-STATEMENT OR NULL ENTER :

一ジョブ制御文の続きがあるときは続きを,なければ空行なければ空行を入力する.

# 参考文献

- The TEXbook, D.E.Knuth, Addison Wesley, 1984
- A Document Preparation System LAT<sub>E</sub>X, L. Lamport, Addison Wesley, 1984
- TFX ブック, D.E.Knuth, アスキー出版局, 1989
- 九州大学大型計算機センター広報,Vol. 21,No. 3 4 (1988)
- 九州大学大型計算機センター広報,Vol. 22,No. 1 (1989)
- ●九州大学大型計算機センター広報,Vol.22,No.6(1989)

● 九州大学大型計算機センター広報,Vol. 23,No. 4 (1990)

(ライブラリ室 内線2508)

(センターニュースNo 451,平成3年11月6日発行)

FORTRAN 77コンパイラのAUTODBLオプションの一部機能動作不具合について

当センターでは平成3年9月24日(月)より、MSPの新しいオペレーティングシステム (MSP/EX)にて計算機サービスを行ってきましたが、システムの移行作業に際して一部不 手際があり,FORTRAN77コンパイラのAUTODBL(簡略形AD)オプションで

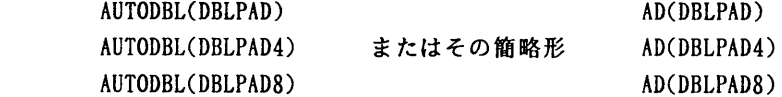

のいずれか(より正確な条件およびパラメータの意味については以下を参照)を指定して実行さ れたプログラムについて,

 JZK9601-W COL:\*\*\*\* AN INVALID PARAMETER HAS BEEN SPECIFIED IN THE COMPILER OPTIONS HIGHEST SEVERITY CODE=04

のメッセージが出力され,このオプションが正しく機能していませんでした.その結果,

平成3年9月24日(月)~平成3年11月12日(火)

の期間に上記オプションでFORTRAN77によりコンパイルされたプログラムについては, 数値計算の結果が正しくないかあるいは異常終了を起こしている可能性があります. なお,以下 の自動精度拡張オプション

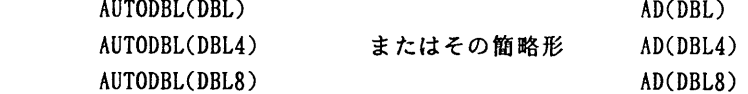

についてはまったく問題ありません. また,平成3年11月11日(月)より正式運用している 新コンパイラ(FORTRAN77/EX)ではこの問題は起こりません.問題のあったFOR TRAN77コンパイラでも平成3年11月13日(水)以降は正常に動作しております.

まことにお手数ですが,

平成3年9月24日(月) ~ 平成3年11月12日(火)

の期間に上記のオプションで実行された利用者は、平成3年11月30日までに

ライブラリ室 092-641-1101 (内線)2508

までご連絡くださるようお願いいたします.

 なお,当センターの作業の不手際によりこのような事態が発生し,利用者の皆様に多大なご迷 惑をおかけしたことを深くお詫びいたします.

## 【詳細な障害の内容および障害の及ぷ範囲】

 コンパイラオプションAUTODBLは,もともとIBMのFORTRANと互換性をとるた めに導入されたもので,新コンパイラFORTRAN77/EXでは標準機能として提供されて いますが,FORTRAN77以前では別製品(FORTRAN77CP/IV)として非公式 に運用してきたものです(したがって使用手引書にも使用法は記載されていません).

AUTODBLオプション(簡略形はAD,以下では完全形についてだけ記述する)を用いた

自動精度拡張機能には,

(a)精度拡張機能

 ある精度の型のデータを一段高い精度の型に拡張する機能.例えば,実数型は 倍精度実数型,倍精度実数型は4倍精度実数型,複素数型は倍精度複素数型, 倍精度複素数型は4倍精度複素数型になる.

(b)記憶領域合わせ機能

 精度はそのままで占有記憶領域を倍にする機能.この機能は,EQUIVALENCE文 などにより同一記憶領域を共有するものがある場合,一方が精度拡張された

ために生じる不都合を是正する目的で使用する.

の2つがあります.実際の使用にあたっては、以下の3つ書式のうちいずれかを使って希望する 機能を指示することになります.

(A)精度拡張機能だけを利用

AUTODBL(VALUE) .... VALUE は DBL. DBL4, DBL8 のいずれか VALUE=DBL : 以下の(C)で AUTODBL(30000) としたのと同じ VALUE=DBL4 : 以下の(C)で AUTODBL(10000) としたのと同じ VALUE=DBL8 ; 以下の(C)で AUTODBL(20000) としたのと同じ

(B)精度拡張機能と記憶領域合わせ機能を同時に利用

AUTODBL(VALUE) .... VALUE は DBLPAD, DBLPAD4, DBLPAD8 のいずれか VALUE=DBLPAD : 以下の(C)で AUTODBL(33334) としたのと同じ VALUE=DBLPAD4 : 以下の(C)で AUTODBL(13336) としたのと同じ VALUE=DBLPAD8; 以下の(C)で AUTODBL(23335)としたのと同じ

(C)精度拡張機能と記憶領域合わせ機能を細かく組み合わせて利用

AUTODBL(abcde)

- a ....0,1,2,3 のいずれかの数値で精度拡張の対象を指定する
	- a・0;精度拡張の対象はない
	- a=1: 実数型及び複素数型を対象
	- a・2;倍精度実数型及び倍精度複素数型を対象
	- a=3; 実数型, 倍精度実数型, 複素数型, 倍精度複素数型を対象
- b ....0,1,2,3,4,5 のいずれかの数値で記憶領域合わせの対象の範囲を指定
	- b=0: 記憶領域合わせの対象はない
	- b=1;関数の引数あるいは共通ブロックに属する変数, 定数, 配列を対象範囲
	- b=2; EQUIVALENCEグループの要素が精度拡張されているとき、それと 記憶域を共有し,かつ精度拡張されていない要素を対象範囲
	- b・3;b・1とb・2の両方を含む要素を対象範囲
	- b=4; 共通ブロックに属する変数及び配列を除いて、EQUIVALENCE文で 指定されている変数及び配列を対象範囲
	- b=5; プログラム単位内のすべての定数, 変数, 配列及び関数を対象範囲
- cde....0,1,2,3,4,5,6,7のいずれかの数値で記憶領域合わせの対象を指定 数値の組み合わせについては以下の表1を参照のこと.

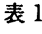

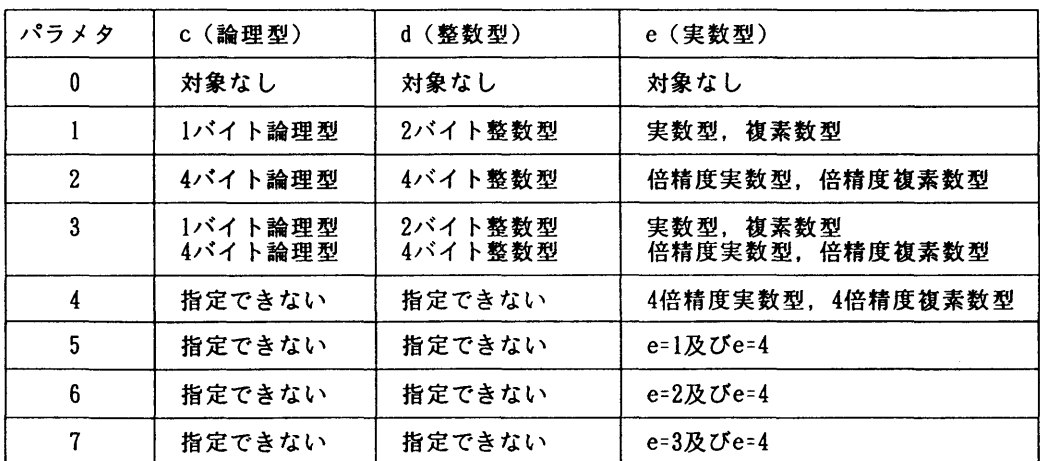

これら3つの書式について、今回の障害の有無をまとめると

(A) ....問題なし

 $(B)$  ......問題あり

(C) ....サブパラメタb・0,cde・000以外の場合は問題あり

となります.

 以下の表2に,(B)の場合について,プログラム中で使われている変数型の種別を縦に,オプシ ョンAUTODBLの3つの値を横にとり,発生する可能性のある障害状況をまとめました.

→ The Control of The Control of The Top The Top The Top The Top The Top The Top The Top The Top The Top The To<br>2012 - The Top The Top The Top The Top The Top The Top The Top The Top The Top The Top The Top The Top The To

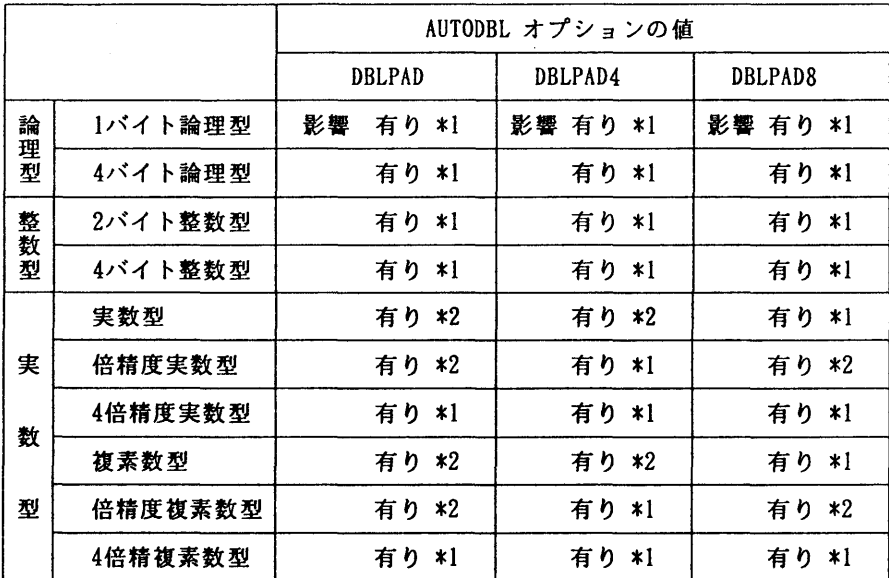

\*1:もしAUTODBL(value)オプションが正常に機能していれば,

一精度拡張の対象データと記憶領域データを共有するデータ

ー共通ブロックに属するデータ

ー引数として使用されているデータ

 について"憶領域の整合"が正しくとれているはずですが,今回の一部機能 動作不具合のためにこの整合が正しくとれていません.

\*2:もしAUTODBL(value)オプションが正常に機能していれば,

その型の変数,定数,配列

 について"精度拡張"が行われるはずですが,今回の一部機能動作不具合に より精度拡張の機能が有効となっておらず,原始プログラム内で指定された 精度で計算が行われています.

(ライブラリ室 内線2508)

(センターニュースNd 452,平成3年11月20日発行)

NUMPACの障害について

 名古屋大学大型計算機センターより提供を受けている数値計算ライブラリ「NUMPAC」 に以下の障害があることが名大からの通知で判明していますので,お知らせします.

1.HEQRVS/D/Q, HEQRVV/W(ダブルQR法による実非対称行列の固有値解析 及びそのベクトル版)

 本サブルーチンの内部で固有値をソートするためにソーティングルーチンを引用している. その引数として,長さ2の配列WWを使っているが,そのための配列宣言が欠如していた.

2. CHLBDS/D(コレスキー法及び改定コレスキー法による対称正値連立一次方程式の解 法(帯行列))

現状でも本サブルーチンを使って連立一次方程式を解くことに関して障害はないが、GJE NBS/D(ジェニングスの同時反復法による実対称行列の固有値解析)から引用されると障 害が発生する.これは本来コレスキー分解でなければならないのに,対角要素が逆数になって いたためである.対角要素を本来の要素の逆数にしたのは,連立一次方程式を解くときの速度 を大にするためであったが、コレスキー分解自体を要求される場合には誤りである.逆数を本 来の形に戻した. なお,本センターでCHLBDS/Dのアセンブラ版を使っている場合には 問題ありません.

これらの障害は、11月11日から修正されています.

(ライブラリ室 内線2508)

(センターニュースNo 452,平成3年11月20日発行)

FAXコマンドの変更について

標記コマンドはMSPで既に公開していますが,12月2日(月)からその内容を変更します.

1)主な変更点

①「出力先のファクシミリ装置を箱崎地区の内線に接続されているものに限定する」という制 限を解除.

内線に接続されているファクシミリ装置には出力できなくなります.

②負担金の徴収.

出力に要した通話料金をLP出力に換算して負担金を徴収します.

③コマンドの利用を,支払費目が国立学校校費等移算の利用者に限定.

公私立学校校費,科研費の利用者は利用できません.

④出力文字コードはUS-ASCII.

 $C \Leftrightarrow T \in X$ などで使う特殊記号(^, ~, \, [, ])が出力できます. 1バイト系の カナ文字は出力できません.

⑤UTSでも公開.

 ただし,②の負担金はMSPで徴収されます.ファクシミリ出力処理の終了メッセージ もMSPへ出力されます.

2)FAXコマンド(MSP)

入力形式

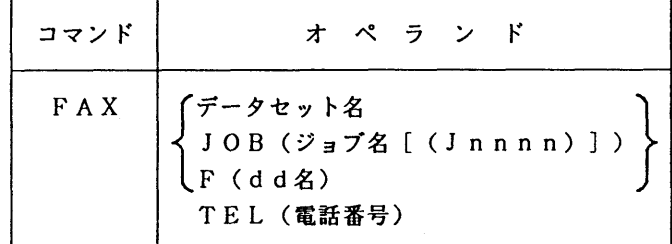

オペランドの説明

データセット名

出力するデータセットのデータセット名を指定する.

JOB(ジョブ名[(Jnnnn)])

出力するジョブのジョブ名を指定する.同じジョブ名のものがある場合はJnnnn でジョブ番号も指定する.

 $F$  (dd $Z$ )

出力するデータセットが割り当てられたdd名を指定する.

TEL(電話番号)

ファクシミリ装置の電話番号を指定する.

- 使用例
	- (1)データセットTEST. FORT77の内容を092-641-nnnnに出力する.

READY

FAX TEST. FORT77 TEL(641nnnn)

(2) ジョブ A79999AA を 03-3814-nnnn に出力する. READY FAX JOB(A79999AA) TEL(033814nnnn) 同じジョブ名のものがある場合はジョブ番号も指定する. READY FAX JOB(A79999AA(Jl234)) TEL(033814nnnn)

注意事項

- (1)ファクシミリ装置への出力処理が終了すると次のメッセージが端末に出力される. 正常終了時: 月/日時:分:秒 FAX NORMALLY END(電話番号 料金YEN) 異常終了時: 月/日時:分:秒 FAX ABNORMALLY END(電話番号 料金YEN)
- 3)faxコマンド(UTS)

入力形式

コマンド オ プ シ ョ ン fax [-t 電話番号][ファイル名]

- オプションの説明
	- 一t 電話番号

 ファクシミリ装置の電話番号を指定する.このオプションを省略すると,環境変数 FAX\_TELの値となる. 環境変数FAX\_TELが定義されていなければ問い合わせる.

ファイル名

 出力するファイルのファイル名を指定する.省略すると標準入力から読み込んだデー タが出力される.

## 使用例

(1) ファイル test. c の内容を 092-641-nnnn に出力する.

% fax -t 641nnnn test. c

(2) コマンド 1s-1 の結果を 03-3814-nnnn に出力する.

 $x \text{ 1s -1}$  | fax -t 033814nnnn

## 注意事項

- (1)2つのオプション両方を省略する場合は,環境変数FAX\_TELに電話番号を設定しておく こと.
	- % setenv FAX TEL 641nnnn
	- $x \quad 1 \quad 1 \quad 1$  fax
- (2)TABを含んだファイルや,1行が長いファイルなどはexpandやfoldコマンドで整形して 出力するとよい.

% expand  $\langle$  test.c | fold  $-80$  | fax  $-t$  641nnnn

- (3)1000行を超えるファイルは出力できない.
- 4)注意事項
	- ①コマンドの実行に際しては,電話番号に間違いないかを確認すること.また,ファクシミリ 装置を受信可能状態にしておくこと.

②福岡地区の電話番号を指定する時,市外局番092を指定すると負担金が高くなる. ③発信者や受信者等の情報は付加されないので,これらの情報は出力するデータにあらかじめ 書き込んでおくことが望ましい.

(システム管理掛 内線2518)

(センターニュースNo 452,平成3年11月20日発行)

FORTRAN77 EX の公開に伴うPSP,HCBSのPKSへの移行について

#### (網掛け部分以外は再掲)

来る11月11日(月)より、新しい FORTRAN コンパイラ「FORTRAN77 EX」を公開しますが、図形処 理サブルーチンライブラリに一部非互換が生じます。これまで運用してきた FORTRAN77 のための 図形処理サブルーチンライブラリ

- (a) HCBS(Host Computer Basic Software: Calcomp社製)
- (b)PSP(Plotter Subroutine Package;富士通㈱製)
- (c)PKS(Plotter Kernel System;富士通㈱製)
- (d)GKS85(Graphical Kemel System 1985;富士通㈱製)

のうち,PKSとGKS85は新コンパイラの下で完全に動作しますが, HCBSとPSPにつ いては完全動作は保証できません.しかしこの問題は,以下に述べるように,HCBSとPSP をPKSに移行することにより解決することができます.

 まずHCBSについては,基本的にPKSと完全互換のソフトウェアであるため,これまでH CBSを利用されてきた方は,起動方法を少し変更するだけで簡単にPKSに移行することがで きます.またPSPについては, PKSと非常によく似ているものの完全互換ではありませんが, PKSにPSP互換モードが用意されているため,実行時のオプシ目ンを指定することにより, PSPを利用したプログラムをPKSの環境下で実行することができます.

 将来的には,すべての利用者にPKSまたはGKS85に移行してもらうことを予定していま すが,当面は暫定措置として,以下の【1】,【2】または【3】の方法により,ソースプログ ラムを修正することなく,従来と同じ結果を得ることができます.

 なお,1984年よりサービスしてきたGRUNおよびGLISTコマンド[6](PSPによる 作図プログラムを TEKTRONIX 端末および F9430 グラフィックディスプレイ端末に表示)は,新 コンパイラ FORTRAN77 EX による一本化運用を開始する 1992/03/01 以降は完全に廃止する予定 です.これらの機能はすべてPKSのPSP互換モードで代用できますが,このためにはソース プログラムを一部書き換える必要があります.必要な書き換えは,GRUNおよびGLISTコ マンド用に特別に拡張されたPSP初期化サブルーチン

CALL PLOTS( XO, YO, 16, 'GPLOT' )

の第4引数'GPLOT'を削除して, P S Pのオリジナル初期化サブルーチン形式

CALL PLOTS( X0. YO. 16)

に戻すことです.具体的にPKSを使って図形表示する方法については,【2】の(a)-1)を参 照して下さい.

 同様に,HCBSによる作図プログラムを端末に表示するためのPREVIEWコマンドも廃止する 予定です.これついては,PKSの標準モードで代用することができ,ソースプログラムを修正 する必要はありません.

【1】新コンパイラ FORTRAN77 RX の下で, P K S標準モードを利用する

 この方法はHCBSを利用して作成したプログラムについてのみ有効です. PKSは,もとも とCalcomp社製HCBSと互換性のあるサブルーチンライブラリとして作成されているため, H CBSを使った応用プログラムであればそのままPKSの標準モードで実行することができます. (a)TSS処理の例

- 1) HCBSを利用したプログラムを汎用機で実行し、端末に図形出力する. PKS HCBS. FORT GOUT(\*)
- 2) HCBSを利用したプログラムを汎用機で実行した後, NPLOTコマンドでNLPに図形出力する. PKS HCBS. FORT GOUT(NPLOT) NPLOT GPLOT
- 3)HCBSプログラムを汎用機で実行し,OPRに図形出力する.出力用紙はA4版ランドスケープ. PKS HCBS. FORT GOUT(OPR) OPR(OPR機番) SHEET(A4LS)
- (b)バッテ処理の例
	- 1) HCBSを利用したプログラムを汎用機で実行し, NLPに図形出力する.
		- // EXEC PKS. STEP=CLG
		- //FORT. SYSIN DD DSNニA79999A. HCBS. FORT, DISPニSHR
		- //GO. SYSIN DD DSNニA79999A. HCBS. DATA, DISP=SHR
		- //GO. FT18FOOI DD SYSOUT=(0, KNGWTR)
	- 2) HCBSを利用したプログラムをVPで実行し,NLPに図形出力する.
		- // EXEC PKS, STEPニCLG, VPニYES
		- //FORT. SYSIN DD DSNニA79999A. HCBS. FORT, DISPニSHR
		- //GO. SYSIN DD DSNニA79999A. HCBS. DATA, DISPニSHR
		- //GO. FT18FOOI DD SYSOUTニ(0, KNGWTR)
- 【2】新コンパイラ FORTRAN77 EX の下で, PKSをPSP互換モードで利用する

 この方法はPSPを利用して作成したフ゜ログラムについてのみ有効です. PKSは, HCBS とは互換性がありますが、PSPとは非常によく似てはいるものの完全互換ではありません。し かし,PKSにはPSP互換モードというものが用意されており,これを利用すれば, PSPを 使った応用プログラムをそのままPKSで実行することができます.

なお、PKS(標準モード)とPSPの非互換は以下のとおりです。詳細については参考文献 を参照して下さい.

・PSPのサブルーチンのうち

PLOTE, PFIELD, RDSCIS, WHERES, SET, OFFSET, PAGE

については,PSP互換モードのときだけPKSで利用可能.

- ・文字のコード系が異なる(SYMBOLサブルーチン).
- ・エラー引数指定時のチェック方法が異なる.
- ・K州JIサブルーテンの'text'の指定方法が異なる.
- (a)TSS処理の例
	- 1)PSPを利用したプログラムを実行し,端末に図形出力する.
		- PKS PSP. FORT GOUT(\*) PSP
	- 2)PSPを利用したプログラムを実行した後, NPLOTコマンドでNLPに図形出力する. PKS PSP. FORT GOUT(NPLOT) PSP NPLOT GPLOT
- 3)PSPを利用したプログラムを実行し,OPRに図形出力する.出力用紙をA4版 ランドスケープとする. PKS PSP FORT GOUT(OPR) OPR(OPR機番) SHEET(A4LS) PSP (b)バッチ処理の例 1) PKSを組み込んだプログラムを汎用機で実行し, NLPに図形出力する. // EXEC PKS. STEP=CLG. PKSOPT='PKS(PSP. NLP. NOBUF)'
	- //FORT. SYSIN DD DSN=A79999A. PSP. FORT, DISP=SHR DD. DSN=A79999A. PSP. DATA, DISP=SHR //GO. FT16FOOl DD SYSOUTニ(0, KNGWTR) 2)PSPを組み込んだプログラムを汎用機で笑行し,OPRに図形出力する. // EXEC PKS, STEP=CLG, PKSOPT='PKS(PSP, A4LS, NOBOF)' //FORT. SYSIN DD DSN=A79999A. PSP. FORT, DISP=SHR //GO. SYSIN DD DSNニA79999A. PSP. DATA, DISPニSHR //GO. FT16FOOI DD DSN=OPR出力データセット名,DISP=(NEW, CATLG), // SPACEニ(TRK,(10,10),RLSE),UNIT=PUB 上記ジ目ブを実行した後,TSSで次のコマンドを実行する. PRTFILE F(OPR出力データセット名) T(OPR機番)

【3】旧コンパイラ FORTRAN77 の環境下で使う

この方法は、古いコンパイラとライブラリをそのまま使うもので、実質的に動作環境を11月11 日以前に戻すことに相当します。したがって、従来PSPまたはHCBSで動作していたプログ ラムは基本的にそのまま動作します.

 ただし,この方法はあくまでも暫定的な処置であり,将来は古いコンパイラは廃止する予定で すので,できるだけ早い時期に完全にPKSまたはGKS85に移行するか,または前述の【1】 あるいは【2】の方法をご利用ください.

(a)TSS処理の例

1)PSPを利用したプログラムを汎用機で実行し,端末に図形出力する.

AIJ、OC F(FT16FOO1) DA(PSP. DATA(MEM)) NEW CAT T SP(10 10) DIR(4)

FORT77 PSP. FORT77 LIB('SYS1. PSPLIB')

EGRD PREVIEW

 $PSP\vec{r} - \mathcal{B}$  ====> PSP. DATA(MEM)

画面に図形が表示される.終了時はENDキー(PF2)を押下する.

- 2) PSPを利用したプログラムを汎用機で実行し, NLPに図形出力する.
	- AILOC FI(FT16FOO1) DA(PSP. DATA) NEW CAT T SP(10 10) FORT77 PSP. FORT77 LIB('SYS1. PSPLIB') NPLOT PSP. DATA OUT(0)
- 3) HCBSを利用したプログラムを汎用機で実行し, NLPに図形出力する.
	- ATTR #DCB LR $(476)$  BL $(480)$  REC $(V S)$
	- ALLOC F(FT18FOO1) DA(HCBS. DATA) NEW CAT T SP(10 10) OS(#DCB)
	- FORT77 HCBS. FORT77 LIB('QS. CALCOMP')
	- NPLOT HCBS. DATA LIB(HCBS) OUT(0)
- (b)バッチ処理の例(従来とまったく同じ)
	- 1) PSPを組み込んだプログラムを汎用機で実行し、NLPに図形出力する.

```
   //SETPI  EXEC FORT77, STEP=CG
      //FORT. SYSIN DD DSN=A79999A, PSP. FORT77, DISP=SHR
         //1、OADGO. FT16FOOl DD DSN=&&PSP, UNITニWORK, DISP=(NEW, PASS),
         //       SPACEニ(TRK,(10,10),RLSE)
         //STEP2  EXEC  NPLOT
         //XYSYS  DD DSN=&&PSP, DISP=(OLD, DELETE)
         //SYSIN  DD*
      * XY POS=(10,10), H, CODE=(,, YES), M=5
      * ST POS=(40,20), A=(10,2)   *END
         /*
2) HCBSを利用したプログラムを汎用機で実行し、NLPに図形出力する.
         //SETPI  EXEC FORT77, STEP=CG, PRVLIB='QS. CALCOHP'
         //FORT. SYSIN  DD DSN=A79999A. PSP. FORT77, DISPニSHR
         //LOADGO. FT18FOOI DD DSN=&&HCBS, UNIT=WORK, DISP=(NEW, PASS),
         //      SPACE=(TRK,(10,10),RLSE),
      // DCB=(LRECL=476, BLKSIZE=480, RECFM=VS)
         //STEP2  EXEC  NPLOT, LIB=HCBS
         //CCFILE  DD DSN=&&HCBS, DISP=(OLD, DELETE)
      //SYSIN DD ** XY POS=(0, 0, 84, 109), D=0, H, UC=(1, 80)   *END
         /*
```
【4】PKSコマンド入力形式

```
PKS データセット名
         [GUNIT(論理機番118)]
      \lceil GOUT (NLP | OPR | CLP | XYPLOT | NPLOT | * | TEKTRO | F9430) ]
         [NLP(出力クラス10)]
         [OPR(OPR機番)]
      [SHEET (A4LS | A5LS | B4LS | B5LS | A4PR | A5PR | B4PR | B5PR) ]
      [CNTL (データセット名 | *)]
      [PSP]
      [PRVLIB(データセット名)]
      [ [ FORT77 | FORT77EX ]]
```
1)機能

PKS プログラムの翻訳・結合編集・実行を行い、指定出力装置に図形出力.

- 2)オペランドの説明
	- データセット名

ソースプログラムが入っているデータセット名を指定.

GUNIT(論理機番)

出力ファイル装置の論理機番. 省略値は18. PSPオペランド指定のとき16.

<sup>鞦</sup><br>- 음성 - 음성

GOUT(出力装置)

図形の出力装置を指定.省略値はMP.

\* を指定 .....端末に表示.

NPLOT を指定 .... データセットGPLOTに出力.

TEKTRO を指定 .... テクトロ端末に表示.

F9430 を指定 .... F9430型端末に表示.

その他については以下を参照

NIP(出力クラス)

NLPの出力クラスを指定.これはGOUTで肌Pを指定したとき有効.省略値は0.

OPR(OPR機番)

PRTFI皿コマンドのOPR機番を指定.これはGOUTでOPRを指定したとき有効.

SHEET (出力用紙種類)

 OPRまたはCLPの出力用紙を指定.省略値はA4LS. CLP出力はA4LS, A4PRのみ指定可. CNTL (印刷編集指示パラメタファイル)

 印刷編集指示パラメタの入力ファイルを指定.\*は端末から入力.省略時は印刷 編集指示パラメタは指定されない.

PSP<sup>P</sup>

サプルーチン群をPSP互換で動作.

PRVLIB(データセット名)

私用ライブラリを指定.

FORT77

旧コンパイラ FORTRAN77 でコンパイルする.

FORT77EX

新コンパイラ FORTRAN77 EX でコンパイルする.

- 3)注意事項
	- (1) TTY端末で使用している時, GOUT(\*)オペランドを指定するとGOUT(TEKTRO)が 指定されたものとみなす.F9430型端末の場合はGOUT(F9430)と指定すること.
	- (2)センターのグラフィック端末(m接続を除く)に図形を表示した場合は次の PFキーが有効となる.詳細は参考文献[5]を参照のこと.

PF2 ....プレビュー操作,または,図形表示の終了

- PF4 .... トスクロール
- PF5 .... 下スクロール
- PF7 .... 左スクロール
- PF8 .... 右スクロール

 これらの機能は,次の手順で利用者ごとに変更できる.例えば,「プレビュー 操作」機能を割り当てておくとスクロール幅の変更ができて便利である.

- (a)EGRDコマンドを入力する.
- (b)「0セシ日ン属性」を選択する.
- (c)「2PFキー定義」を選択する.
- (d)PFキーを定義する.
- (3)TW接続のグラフィック端末に図形を表示させた場合は次のコマンドが有効と なる.詳細は参考文献[6]を参照のこと.

END....図形表示の終了.

CANCEL, COPY, DELETE, FREE, KEEP, LIST, MOVE, NEXT, SCALE

(4)GOUT(NPLOT)で出力された図形データセットGPLOTをNPLOTコマンド(または カタログドプロシジャ)で出力する場合のプロッタライブラリ名はPSP( 省略値)である.

【5】PKSカタログドプロシジャの利用形式

 従来カタログドプロシジャは,汎用機用(PKS)とVP用(PKSVP)の2つに分かれていましたが, 今回から PKS プロシジャにVPオプションを付け、PKS プロシジャ1つで汎用機, V Pともに利用 できるようになりました. なお, PKSVP プロシジャは従来とまったく同様 (VP専用, 旧コンパ イラFORTRAN77/VP)です.

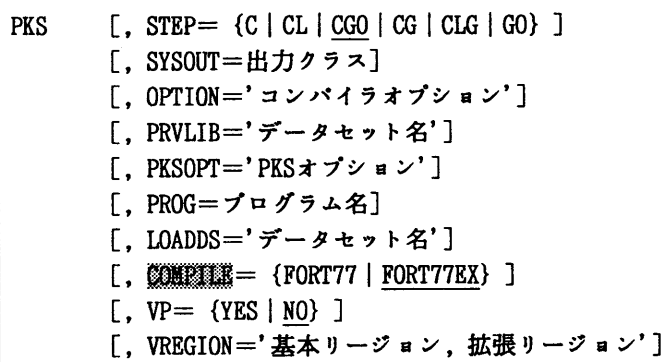

PKSVP  $[$ , STEP= ${C | CL | CG0 | CG | CL | G0} ]$ [, SYSOUT=出力クラス] [, PRVLIB='データセット名'] [, PKSOPT='PKSオプション'] [, PROG=プログラム名] [, LOADDS='データセット名'] [, VREGION='基本リージョン,拡張リージョン']

1)機能

 PKSプログラムの翻訳・結合編集・実行を行う.カタプロPKSは汎用機またはVP上で, PKSVPはVP上で実行する.

- 2)記号パラメタの説明
	- $STEP = \{C \mid CL \mid CG0 \mid CG \mid CLG \mid GO\}$

処理過程を選択する.PKSの省略値はCGO. PKSVPの省略値はCG.

C ....翻訳のみ行う.

- CL....翻訳,リンケージエディタによる結合編集,ロードモジュール作成.
- CGO.... 翻訳,結合編集,実行を1プロシジャステップで行う.
- ㏄ ....翻訳,ローダによる結合編集および実行を行う.
- CLG .... 翻訳, リンケージエディタによる結合編集,実行を行う.
- GO ....ロードモジュールを実行する.

 SYSO{皿=出力クラス 出力クラスを指定. OPTION='コンパイラオプション' 翻訳時のコンパイラオプシ日ンを指定. PRVLIB=・'データセット名' 組み込みたい私用ライブラリのデータセット名を指定. PKSOPT=PKSオプション PKSのオプシ目ンを指定.省略値は,'PKS(NLP, NOBUF)'. PROG=プログラム名 実行ロードモジュールのメンバ名を指定. これはSTEP=GOを指定したとき有効. 省略値は肱IN. LOADDS='区分データセット名' 実行ロードモジュールが格納されている区分データセット名を指定.これは STEP=GOを指定したとき有効. VREGION='基本リージ日ン,拡張リージ日ン' ベクトルプロセッサで実行する時のリージ目ンサイズを指定.  $VP = \{YES | NO\}$  VPで実行させるときYESを指定.  $COMPILE = \{FORT77 \mid FORT77EX\}$  翻訳に旧コンパイラを使うか新コンパイラを使うか指定. 3)関連するプロシジャステップ (1) STEP=C .... FORT  $(2)$  STEP=CL .... FORT, LKED  $(3)$  STEP=CGO .... FORTCGO  $(4)$  STEP=CG .... FORT, LOADGO  $(5)$  STEP=CLG .... FORT, LKED, GO  $(6)$  STEP=GO .... PKSGO 4)関連するDD名 FORT. SYSIN ..., ソースプログラム用 ..., (1),(2), (4), (5) FORTCGO. SYSIN .... ソースプログラム用 .... (3) LKED. SYSLMOD .... ロードモジュール用 .... (2) GO. SYSIN .... 実行データ用 .... (5) LOADGO. SYSIN .... 実行データ用 .... (4) FORTCGO.SYSGO .... 実行データ用 .... (3) PKSGO. SYSGO .... 実行データ用 .... (6) 参考文献 [1] 松尾 ほか, 「カルコンプファンクショナルソフトウェアの使用法」,

九州大学大型計算機センター広報, Vol.13, No.1, 1980.

- [2]計算機マニュアル,富士通PKS文法書V10用(99SP-7200-1),富士通(株).
- [3]計算機マニュアル,FACOH PKS使用手引書V10用(99SP-7210-1),富士通(株).
- [4]計算機マニュアル, FACOM OSIV EGRET/DRAW手引書(図形編集・出力プログラム) V10用(70SP-3640-4),富士通(株).
- [5]計算機マニュアル,FACOM OSIV GSF手引書(70SP-6200-3),富士通(株).

九州大学大型計算機センター広報 VoL 25 No.11992 -78一

報 告

[6]赤司ほか,「図形処理のためのGRUN, GLISTについて」, 九州大学大型計算機センター広報, Vol.17, No.2, 1984.

# (ライブラリ室 内線2508)

(センターニュースNd 452,平成3年11月20日発行)

今年度のシステム入替にっいて

汎用コンピュータシステムの入替

 九州大学大型計算機センターでは1992年1月8日から,汎用コンピュータシステムを従来の FACOM M780/20システムからFACOM M1800/20システムに置き換えてサービスします.新旧の諸元は 以下のとおりです.

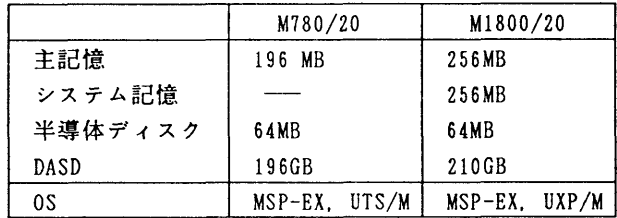

 性能はCPU速度で富士通のデータでは1.2倍以上,その他にもコンパイラの性能アップで若干の 性能アップが見込めます.さらに,FDDIに対応するなど若干の機能追加があります.

 今回新規に導入することにしたシステム記憶の利用法については本センターで調査検討したの ちにセンターニュースなどで広報する予定です.

スーパーコンピュータシステムの入替

 1992年3月4日から,スーパーコンピュータシステムを従来のFACOM VP200システムからFACOM VP2600/10システムに置き換えてサービスする予定です.新旧の諸元は以下のとおりです.

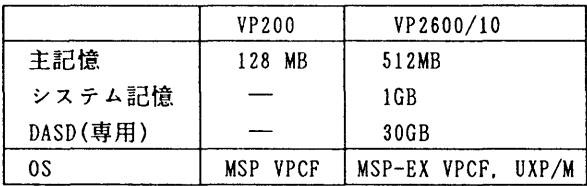

 性能はカタログ性能で0.5GFLOPS(VP200)から5GFLOPS(VP2600/10)へ大幅にアップしています. また実際でも平均4倍の性能アップが期待されます.

 今回新規に導入することにしたシステム記憶,およびUXP/M(UNIX)の利用法については本センタ で調査検討したのちにセンターニュースなどで広報する予定です.

(システム運用室 内線2524)

(センターニュースNd 453,平成3年12月5日発行)

## 制限値の変更について

1月8日(水)から, M1800/20とVP200のジョブの制限値を下記のように変更し ます.

 今回は,ファイルアクセス回数の多いジョブやアプリケーション(GAUSSIAN88, MARCなど)が増加してきたことに伴う変更で,ファイルアクセス回数を従来の1万~20万 回から2万~50万回に緩和しました.

 なお,CPU時間やリージョンサイズ等の制限値にっいては,スーパーコンピュータの入替え に合せて3月以降に行う予定です.

1)M1800/20 ジョブクラスと制限値 \*のついているものが今回変更した制限値です

| 適用ジョブ                                   |                                           | ジ<br>ヨプクラス | $\rm _U^C$<br>简 | ファイル<br>アクセス       | 蜝<br>$\star$<br>リージョン<br>サイズ | 拡張<br>リージョン<br>サイズ | 蟷<br>末<br>桄<br>接 | 出力枚数 | ラインプリンタ<br>出力行数 | X Y プロッタ<br>紙<br>長 | 使用時間   | 図形文字<br>パターン<br>数 |
|-----------------------------------------|-------------------------------------------|------------|-----------------|--------------------|------------------------------|--------------------|------------------|------|-----------------|--------------------|--------|-------------------|
| バ<br>ッ<br>チ<br>ジ<br>$\blacksquare$<br>ブ | 標準<br>ジョブ                                 | A          | $\frac{4}{2}$   | 20000<br>$\bullet$ | NB                           | MВ                 | 分                | 枚    | 行               | $\mathbf{R}$       | 分      | パターン              |
|                                         |                                           | B          | 10              | $* 200000$         |                              |                    |                  |      |                 |                    |        |                   |
|                                         |                                           | E          | 60              | 200000             | 5                            | 0                  | -                | 600  | 36000           | 10                 | 60     | 100000            |
|                                         | M<br>OPEN<br>丁ン<br><b>STATION</b>         | N          | 5 <sup>1</sup>  | $* 200000$         |                              |                    |                  |      |                 |                    |        |                   |
|                                         | <b>CLOSED</b><br>결<br>プ<br><b>STATION</b> | L          | 5.              | $* 200000$         |                              |                    |                  |      |                 |                    |        |                   |
|                                         | <b>GRAPHIC JOB</b>                        | G          | 10              | $* 200000$         |                              |                    |                  |      |                 |                    |        |                   |
|                                         |                                           |            | 2               |                    |                              |                    |                  |      |                 |                    |        |                   |
|                                         | AE<br>ジョブ                                 | F          | 60              | $* 500000$         | 5                            | 85                 |                  |      |                 |                    |        |                   |
|                                         |                                           |            | 120             |                    |                              |                    |                  |      |                 |                    |        |                   |
| $\frac{7}{5}$                           | NOAE<br>TSS                               |            | 10 <sub>1</sub> | 100000             | 5                            | $\bf{0}$           | 240              |      |                 |                    |        |                   |
|                                         | A E<br>TSS                                |            | $\mathbf{2}$    | 100000             | $5\phantom{.0}$              | 25                 |                  |      |                 |                    | $\sim$ |                   |

2)VP200 ジョブクラスと制限値

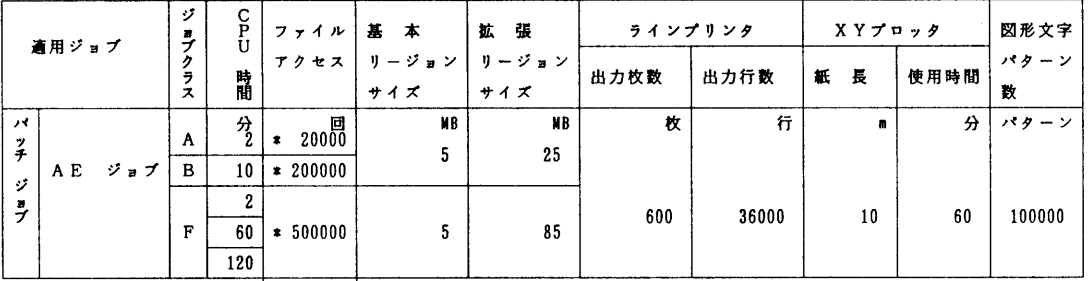

注)上記制限を超えるものは要審査ジョブ(ジョブクラス"D")となりますので、受付まで申し出てください.

ジョブクラス"F"のCPU時間の省略値は60分です. ジョブ文のTIMEパラメタでCP U時間2分以下の指定(TIME=2)を行うと, 指定しないものより優先的に処理されます. また,120分の場合はTIME=120と指定してください.

 $//\ddot{y}$ ョブ名 JOB パスワード, CLASS=F, TIME=2

(システム管理掛 内線2518)

(センターニュースNo 453,平成3年12月5日発行)

有限要素法による構造解析システム「MARC」の運用開始にっいて

標記システムを12月2日(月)から公開しています. MARCはVPジョブで起動します ので

ジョブクラス別の制限値等はVP使用時の規約に従って下さい.

## 力タログド・プロシジャの使用方法

MARCプログラムの実行に使用する力タログド・プロシジャの形態は以下のとおりです.

1. MARCシステムのみの解析

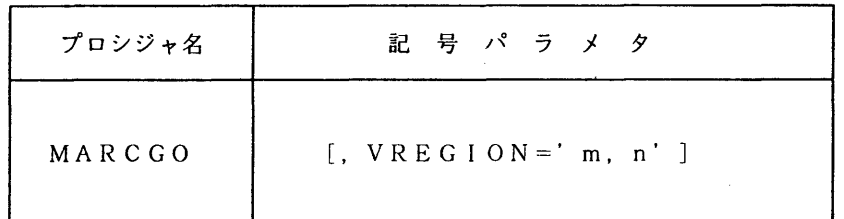

### 記号パラメタの説明

VREGION: VPでの実行時のリージョンサイズを指定する. m, n はそれぞれ基本, 拡張リージョンサイズ(単位MB)を示す. 省略値は 5,25 である. 基本リージョンサイズの最大値は,8MBであり,各ジョブクラスの制 限値を越えるものについては,その制限値内に抑えられる.

# 使用例

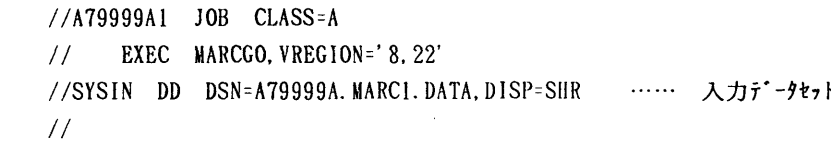

2.ユーザサプかチンを利用しての解析

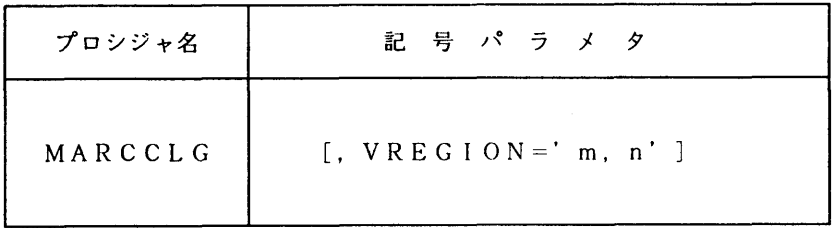

# 記号パラメタの説明

VREGION: VPでの実行時のリージョンサイズを指定する. m, nはそれぞれ基本, 拡張リージョンサイズ(単位MB)を示す. 省略値は 5,25 である. 基本リージョンサイズの最大値は,8MB であり, 各ジョブクラスの制 限値を越えるものについては,その制限値内に抑えられる.

## 使用例

 $//A79999A3$   $JOR$   $CLASS=F$  // EXEC MARCCLG, VREG IONニ'8,82' //FORT. SYSIN DD DSNニA79999A. MARC. FORT, DISP=SHR ・・・… ユーザサブルーチン //MARC. SYSIN DD DSN・A79999A. MARC3. DATA, DISP・SHR …… 入力デ一タセット //

## 参考文献

 $\mathbb{R}^2$ 

[1] S.S. Rao, The Finite Element Method in Engineering 2nd Edition, Pergamon Press, 1989

[2]日本マーク,MARCプログラム ユーザ・マニュアル(日本語), A編一プログラム機能, B編一要素ライブラリ,C編一入力データ, D編一ユーザ・サブルーチン,1990(ただし、現 時点ではK4バージョンの日本語のマニュアルは未発行)

[3]山成 實,「MARC/MENTAT利用の手引き」

 MARC/MENTAT利用講習会資料(平成3年ll月29日開催済み) 九州大学大型計算機センター広報,Vo1.25, No.1,1992(平成4年1月25日発行予定)

(ライブラリ室 内線2508)

(センターニュースNo 453,平成3年12月5日発行)

### MENTA丁システムの公開について

12月2日(月)から、標記ソフトウェアを公開しています. MENTATシステムはMAR Cプログラム(センターニュース前項を参照)のための会話型プリ・ポストプロセッサであり, グラフィック・ディスプレイによるインタラクティブな入力データの作成・編集および解析結果 の表示を行うものです. なお、MENTATシステムはワークステーションqviss上でのみ 利用できます.

ワークステーションqvissについて

・設置場所

九州大学大型計算機センター2階オープン室.

・利用形態

予約端末です.

使用する前に2階受付の予約表に記入してください(1回2時間まで).

・利用時間帯

9:00(月曜日は12:30)からオープン室サービス終了まで.

・利用資格

MSP, UTSおよびqvissに登録が必要です.

UTSへの登録方法: MSPのTSSからSINSEIコマンドを入力します. 1時間程度でUTSに登録さ れます.UTSのパスワードはMSPの初期パスワードになります.

READY

SINSEI

DONO SYSTEM NI SINSEI SIMASUKA

**<sup>報</sup> 台** 

 \*\*\*\*\*\*\*\*\*\*\*\*\*\*\*\*\*\*\*\*\*\*\*\*\*\*\*\*\*\*\*\*\*\*\*\*\*\*\*\*\*\*\*\*\*\*\*\*\*\*\*\*\*\*\*\*\*\*\*\*\*\* \* 1.DAI-2 CENTER SYSTEM 2、 KYUUDAI UTS SYSTEM 3. END \* SYSTEM ? 2 \*\*\*\*\*\*\*\*\*\*\* A79999A UTS SYSTEM TOUROKU ZYOUKYOU \*\*\*\*\*\*\*\*\*\*\* \* SYORI-KUBUN ZYOUKYOU KIGEN MIKOMIGAKU(YEN) \* \* TOUROKU NASI OOOOOO OOOO\*(1000YEN) \*  $\star$ \*\*\*\*\*\*\*\*\*\*\*\*\*\*\*\* TOUROKU SINSEI-KUBUN MENU \*\*\*\*\*\*\*\*\*\*\*\*\*\*\*\* \* \* 1.SINSEI 2. KEIZOKU 3. HENKOU 4. TORIKESI /\*. END \* \*\*\* SINSEI KUBUN? 1 \*\*\* RIYOU MIKOMI GAKU WA IKURADESUKA (1000YEN TANI) ? 10 \*\*\* RIYOU KIGEN WA ITUMADE DESUKA (YYMMDD) ? 920331 \*\*\* KIGEN=920331 YOSAN= 10(1000YEN) KOREDE IIDESU KA \*\*\* YES/NO ? Y \*\*\* SINSEI WO UKETUKE MASITA \*\*\* \*\*\* SINSEI NO KEKKA WA ATODE 'SINSEI' COMMAND DE KAKUNIN SITEKUDASAI \*\* **READY**  qvissへの登録方法:UTSシステムに10ginして, tourokuコマンドを入力します. qvissへ の登録は即座に行われます.qvissのパスワードはtourokuコマンドを入力した時のUTSの パスワードと同じです.

> % touroku qviss adduser: User a79999a added.

- $\mathcal{N}$
- ・利用自担金

使用時間1分間につき3円の利用負担金がUTSで徴収されます.

ファイルについて

 利用者のホームディレクトリは共通です(/home/user/tmp).qviss上にファイルを保存 することはできませんので,ファイルはMSPまたはUTSに保存して下さい.

## 参考文献

[1]山成實,「MARC/MENTAT使用の手引き」

MARC/MENTAT利用講習会資料(平成3年11月29日開催)

九州大学大型計算機センター広報,Vo1.25, No.1(平成4年1月25日発行予定)

- [2]マニュアル,MENTATユーザーズ・ガイド
- ⊂3]マニュアル,MENTATリファレンス・マニュアル

(ライブラリ室 内線2508)

(センターニュース№ 453,平成3年12月5日発行)

「オンライン・データベース利用ガイド(第11版)」の発行について

 7大学の全国共同利用大型計算機センターおよび学術情報センターでは,それぞれデータベー スのオンラインサービスを行っており,利用者は交換回線(電話)あるいはコンピュータ・ネッ トワークなどを介して手近な端末からどのセンターのデータベースでも利用できるようになって います.この利用ガイドは,各センターのデータベース・サービスの概略と簡単な利用法につい て解説したものです.このたび第11版が発行されました.ご希望の方は,氏名・身分・登録番 号・所属を記入した文書で共同利用掛までお申し出ください.

(共同利用掛 内線2515)

(センターニュースNo 453,平成3年12月5日発行)